УДК 004.624

ż

# **Создание и отправка форм с использованием фреймворка Yii2**

*Ересь Артём Владимирович*

*Приамурский государственный университет имени Шолом-Алейхема Студент*

### **Аннотация**

В данной статье будет раскрыт смысл понятия модель формы. Так же дано описание процессов создания и отправки форм с использованием фреймворка YII2.

**Ключевые слова:** Сайт, фреймворк, форма, отправка, создание

## **Creation and sending forms with use of a framework of Yii2**

*Yeres Artem Vladimirovich Sholom-Aleichem Priamursky State University Student*

#### **Abstract**

In this article the sense of a concept form model will be revealed. The description of processes of creation and sending forms with use of a framework of YII2 is also offered.

**Keywords:** Website, framework, form, sending, creation

У каждой крупной компании в современном мире есть собственный сайт для размещения материалов полезных пользователям. Однако, его создание является достаточно трудоемким процессом, требующим определенных знаний. Важной частью работоспособности сайта является получение информации от пользователей. И здесь на помощь разработчику приходит фреймворк YII2.

Целью данной работы является определение смысла понятия модели в YII2 относительно процессов создания и отправки форм.

В сфере научно-исследовательской деятельности данная тема актуальна и достаточное количество работ представлено в свободном доступу. Авторы И.Г. Игнатова, О.Н. Савёлова, И.А. Сидоров посвятили свою статью разработке системы создания и выдачи справок для университетов. Работа выполнения с использование фреймворка YII2, студенты вводят свои данные на сайте и в определенный срок получают необходимый документ [1]. Исследователь Р.А. Вальшин рассмотрел веб-приложение с возможностью подключения различных программ обмена сообщений, что позволяет существенно упростить процесс взаимодействия пользователей. Данная система разработана на языке php в сочетании с YII2 [2]. А.А. Шайдуров и В.А. Глаголев проанализировали существующее программное обеспечение в

сфере текстовых работ на web-сайтах. Подробно разобраны несколько вариантов для работы с YII2 [3]. Интернет-источники рассматривают особенности использования фреймворка YII2 при разработке web-систем, описаны основные моменты для изучения и понимания рядовому программисту [4-5].

Для начала, необходимо отметить, что для получения данных от пользователей сайта используются формы и применяется метод post. Форма же состоит из модели и компонента action, ответственного за принятие информации.

Создадим необходимую модель формы и добавим в папку тестовую форму.

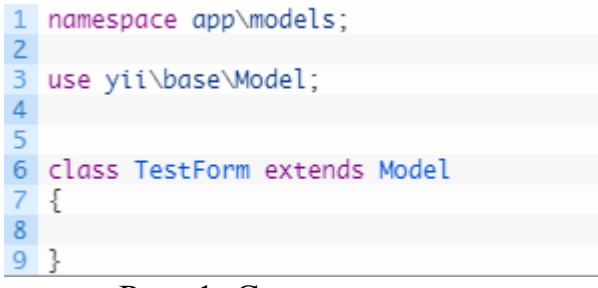

Рис. 1. Создание модели

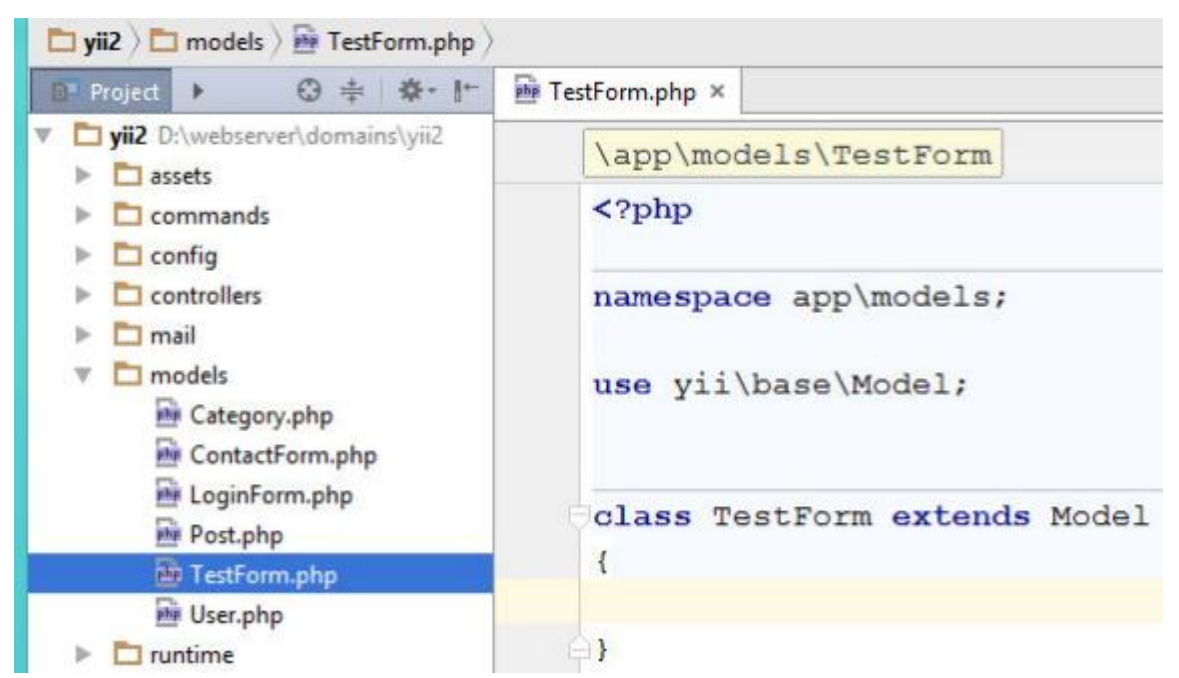

Рис. 2. Добавление тестовой формы

Модель обязательно должна иметь определенные свойства, относящиеся к полям у заданной формы. В нашем случае используем имя и почтовый адрес пользователя.

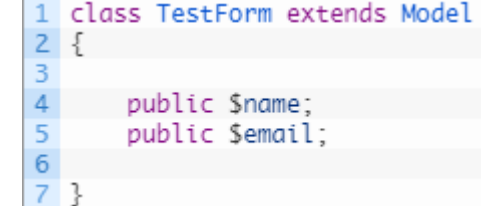

Рис. 3. Добавление полей имени и почтового адреса

Теперь рассмотрим компонент action, контролирующий получение информации и манипуляций с формой на сайте. Воспользуемся контроллером и действием для него.

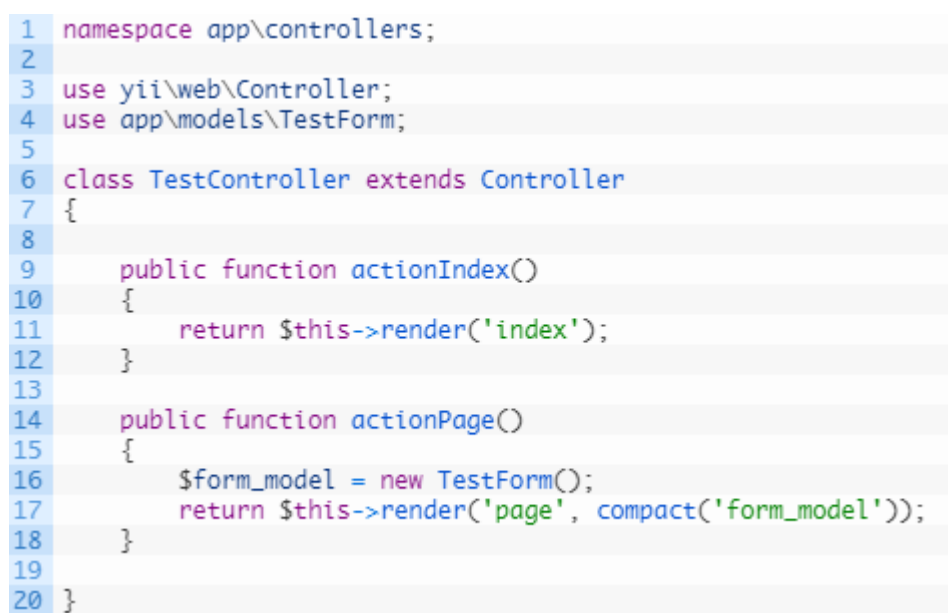

Рис. 4. Использование контроллера

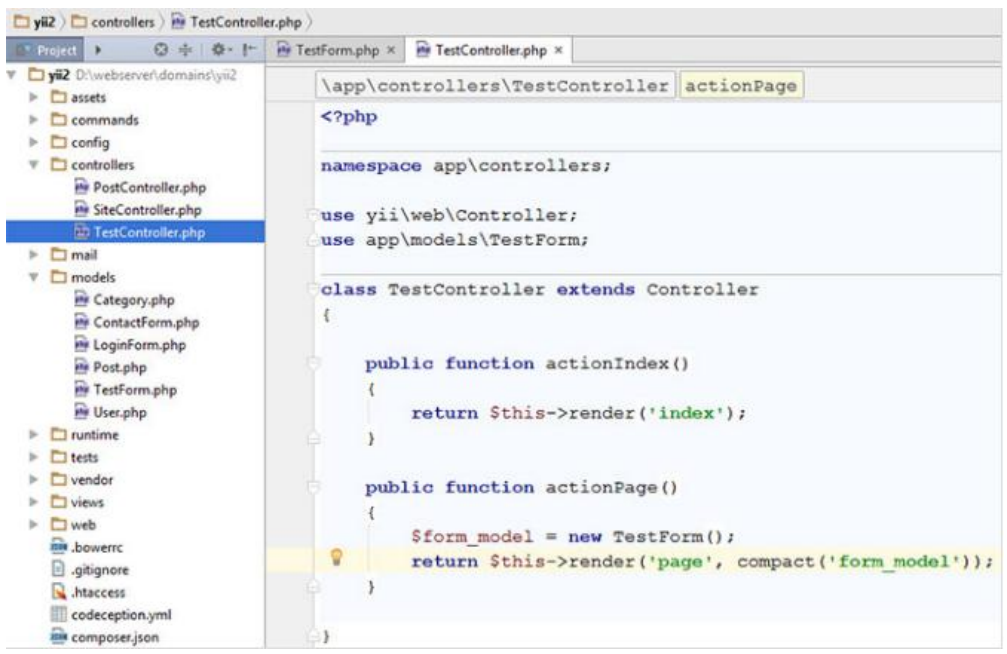

Рис. 5. action

Далее отобразим форму с помощью метода YII \ widgets \ Active Form и помощника.

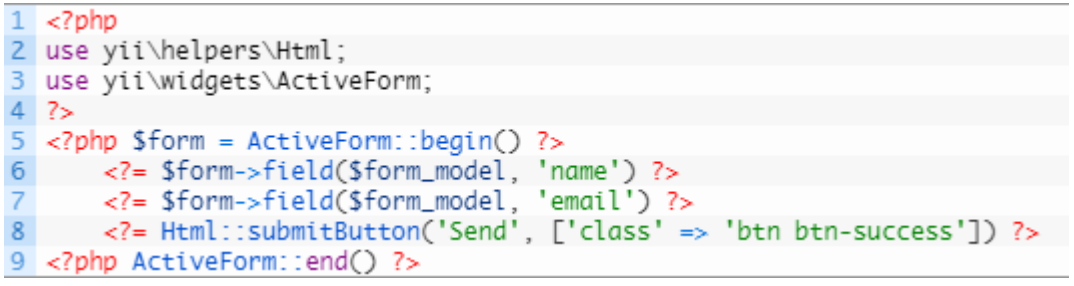

Рис. 6. Настройка формы

Проследуем по нашему адресу и перейдем на страницу формы.

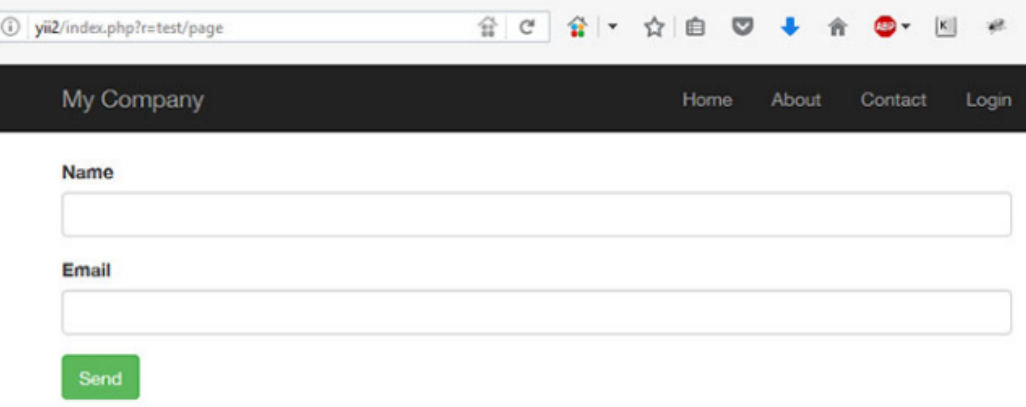

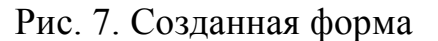

Форма отредактирована и настроена. Для проверки работоспособности попробуем принять данные из формы с помощью post. Отправим наши данные в модель через load. Редактируем код.

| $\mathbf{1}$ | public function actionPage()                          |
|--------------|-------------------------------------------------------|
|              |                                                       |
| -31          | $$form_model = new TestForm();$                       |
| $\Delta$     | if(\$form_model->load(\Yii::\$app->request->post())){ |
| -5           | var_dump(\Yii::\$app->request->post());               |
| 6            | var_dump(\$form_model);                               |
|              |                                                       |
| 8            | return \$this->render('page', compact('form_model')); |
|              |                                                       |

Рис. 8. Отправка данных

В итоге отправим тестовую информацию в форму и распечатаем модель.

```
(i) view-source:http://yii2/index.php?r=test/page
  larrow(2)cstrf"]=
      string(56) "ZHFFZ1RGUmgGAjwsOCUVMTs6AiIMMxNRCBUWDyMOHlkeBSMwEn9/EA == "
      ['TestForm"]array(2)[''name"]string(3) "111"
         [''email''] = >string (3) "222"
      \mathcal{L}11. }
 12 object(app\models\TestForm)#59 (7) {
      [''name"] =>
      NULL.
      ["email"]NULL.
      NULL<br>["_errors":"yii\base\Model":private]=><br>NULL
 is
      ["_validators":"yii\base\Model":private]=>
 10object (ArrayObject)#60 (1) {
20
      object(ArrayObject)#60 (1) {<br>["storage":"ArrayObject":private]=><br>array(0) {
 ^{22}23
24["_scenario":"yii\base\Model":private]=>
26
      string(7) "default"<br>[" events":"yii\base\Component":private]=>
28array(0) {
29["_behaviors":"yii\base\Component":private]=>
      NULL
32<sup>1</sup>
```
Рис. 9. Тест печати

Результатом запроса является пустая модель и поля формы. Причиной тому стала валидация, так как в модель формы могут быть записаны только проверенные данные. Однако информация, заполненная в формы все-таки приходит, что несомненно говорит о работоспособности созданной страницы.

Таким образом, в работе были рассмотрены понятия модели и формы. Так же было дано описание процессов создания и отправки форм с использованием фреймворка YII2.

# **Библиографический список**

- 1. Разработка подсистемы формирования справок в информационной системе института // Аллея науки. 2017. №11. С. 156-159. URL: https://elibrary.ru/item.asp?id=29841680 (Дата обращения: 20.12.2018)
- 2. Вальшин Р.А. Разработка веб-сервиса для интеграции систем обмена сообщениями // Вестник современных исследований. 2018. №21. С. 343- 345. URL: https://elibrary.ru/item.asp?id=35339562 (Дата обращения: 20.12.2018)
- 3. Шайдуров А.А., Глаголев В.А. Особенности использования текстовых редакторов фреймворка YII2 // Постулат. 2018. №9. С. 9. URL: https://elibrary.ru/item.asp?id=32748126 (Дата обращения: 20.12.2018)
- 4. Фреймворк YII2 что это такое? URL: https://zyubin.ru/frameworks/yii/frejmvork-yii2-chto-eto-takoe.html (Дата обращения: 20.12.2018)
- 5. Изучение фреймворка YII2 URL: [https://tokarchuk.pro/p/izuchenie](http://dnzl.ru/view_post.php%3Fid%3D294)[freymvorka-yii2](http://dnzl.ru/view_post.php%3Fid%3D294) (Дата обращения: 20.12.2018)